## **MediFox** ambulant – Update-Information zur Version 10.34.1

## Abrechnung und Verwaltung **Erweiterte Konfiguration**

**Neue Technische Anlage für den elektronischen Datenaustausch verfügbar** 

Der GKV-Spitzenverband erarbeitet regelmäßig Richtlinien für den elektronischen Datenaustausch zwischen Leistungserbringern und Abrechnungsstellen. Diesbezüglich wurde auch die Technische Anlage (SGB V) überarbeitet und steht künftig in Version 19 zur Verfügung. Diese ist ab dem 01.01.2024 anzuwenden. Die vorherige Version 18 verliert damit zum Jahresende ihre Gültigkeit. In MediFox ambulant wurde die neue Technische Anlage bereits implementiert und wird zum Jahreswechsel automatisch angewendet. In den Detaildaten der Datenannahmestellen können Sie die Gültigkeit der Technischen Anlagen noch einmal überprüfen. Hierzu wurde eine neue Konfiguration geschaffen, die Sie in den Detaildaten über die Schaltfläche "Konfiguration Versionen Technische Anlage" aufrufen. In dem sich öffnenden Dialog **1** finden Sie getrennt nach SGB V und SGB XI eine Liste der verschiedenen Versionen der technischen Anlage und deren Gültigkeit, die sich bei Bedarf anpassen lässt. tivierung automatisch berücksichtigt.

Weitere Informationen zum Datenaustausch und der Technischen Anlage finden Sie im Internet unter der Adresse: <https://www.gkv-datenaustausch.de/>

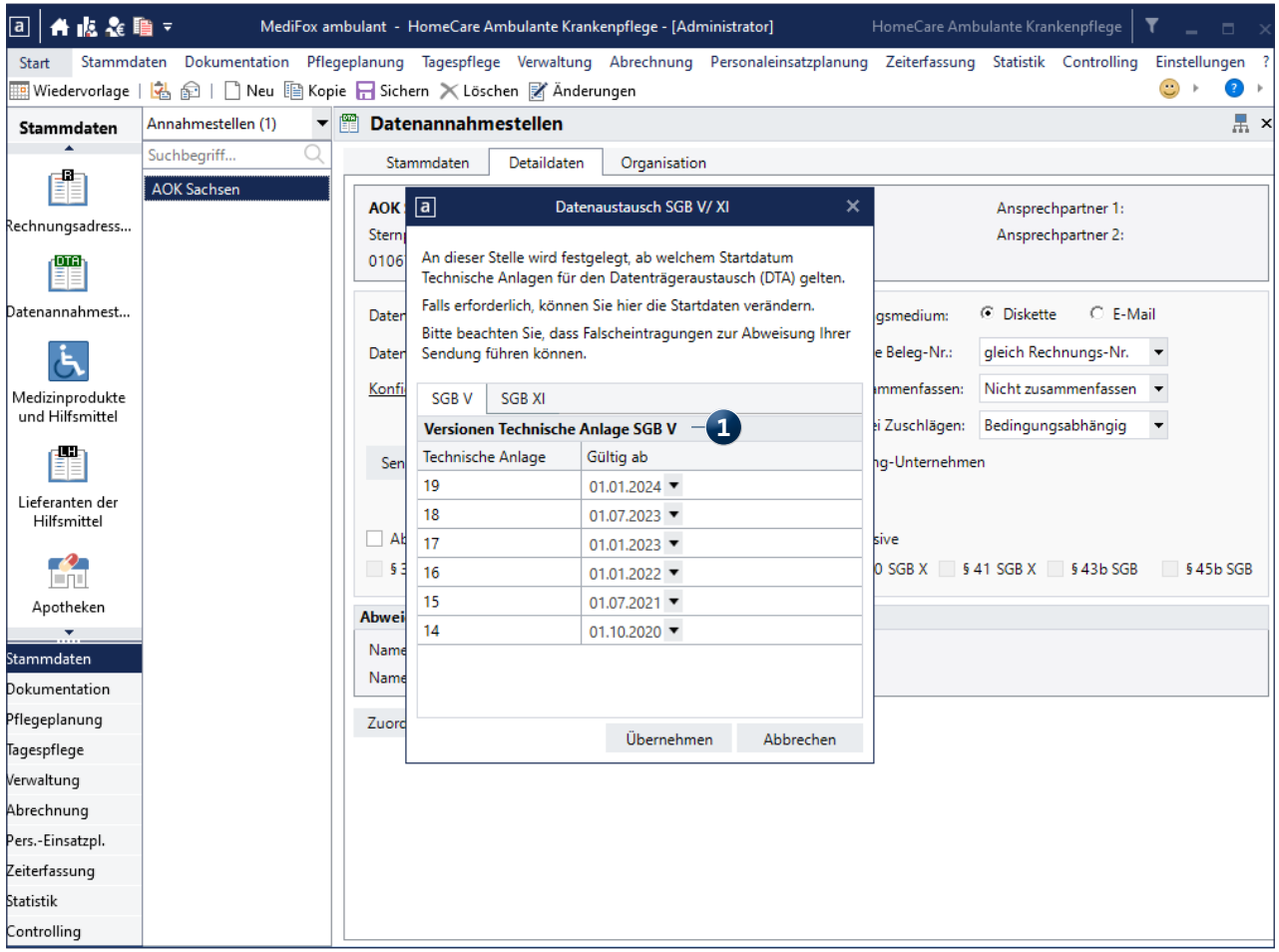

**Legende für die Beschäftigtennummern auf den Leistungsnachweisen drucken**

Um auch auf den gedruckten Leistungsnachweisen die Beschäftigtennummern der Mitarbeiter nachvollziehen zu können, lässt sich nun optional eine Legende mit den Beschäftigtennummern auf dem Leistungsnachweis ausweisen. Wenn Sie eine entsprechende Legende für Ihre Leistungsnachweise wünschen, rufen Sie in MediFox ambulant den Bereich Einstellungen / Leistungen / Leistungsgrundlagen auf. Wählen Sie hier eine Leistungsgrundlage aus und klicken Sie auf die Schaltfläche "Einstellungen für den Druck". Im Dialog mit den Druckeinstellungen setzen Sie dann im Bereich "Einstellungen für Leistungsnachweise (Abrechnung" einen Haken bei der Option "Legende Beschäftigtennummer" **1** .

Auf den gedruckten Leistungsnachweisen der jeweiligen Leistungsgrundlage erscheint dann eine Legende mit den Handzeichen und den zugehörigen Beschäftigtennummern **2** . Hat beispielsweise die Mitarbeitern Cindy Wagner das Handzeichen CW und die Beschäftigtennummer 123456789, wird in der Legende "CW = 123456789" angegeben.

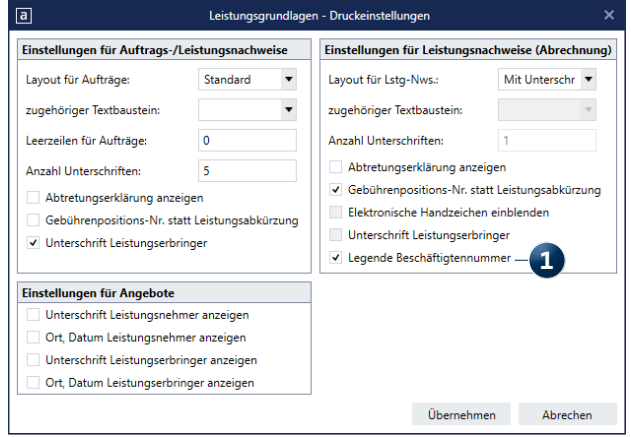

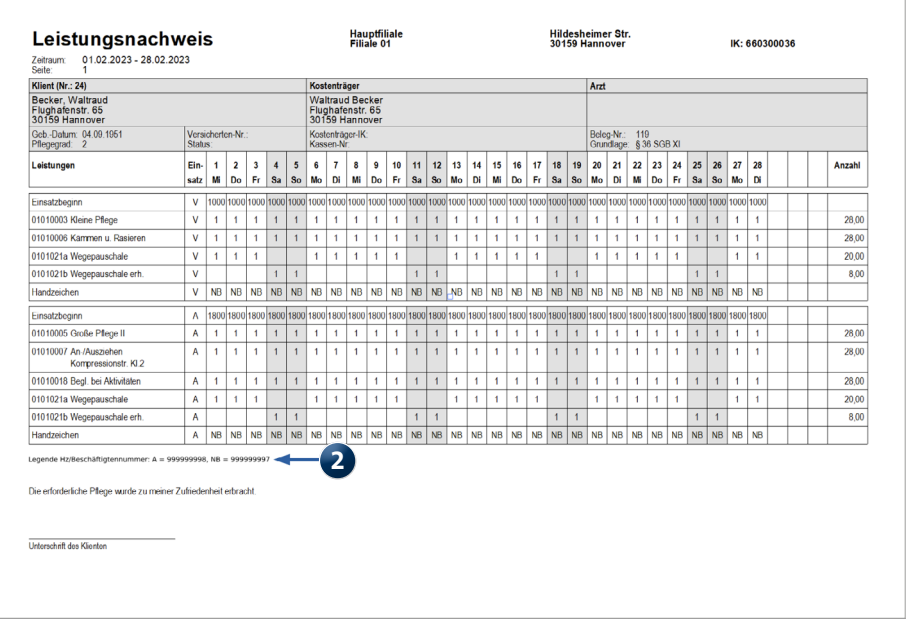

Stand: 08/2023 - Änderungen und Irrtum vorbehalten. Stand: 08/2023 - Änderungen und Irrtum vorbehalten.

**MEDIFOX DAN GmbH Junkersstraße 1 31137 Hildesheim**

Telefon: 0 51 21. 28 29 1-0 Telefax: 0 51 21. 28 29 1-0 E-Mail: info@medifoxdan.de

Internet: www.medifoxdan.de USt-Id: DE 319 533 524 AG Hildesheim HRB 202124

Sparkasse Hildesheim Goslar Peine IBAN-Nummer: DE08 2595 0130 0000 6816 81 BIC/SWIFT-Code: NOLADE21HIK

Geschäftsführung: Arne Burandt, Joachim Kiefer Timothy Kern